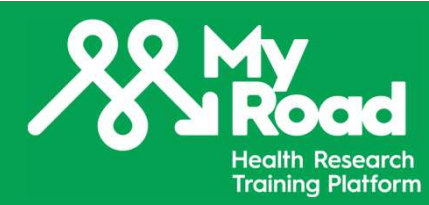

## MyRoad RISE User Guide

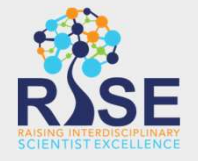

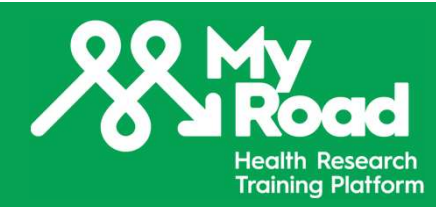

# How to create an account<br>
How to create an account<br>
The count

Create an account to access MyRoad online content

Login page:

https://my.riselms.ca/login/index.php

Select Create new account

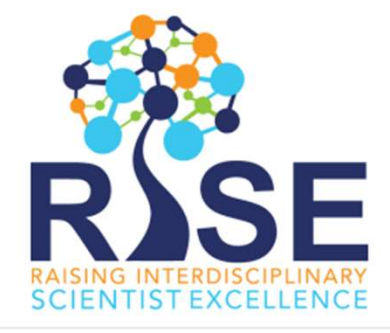

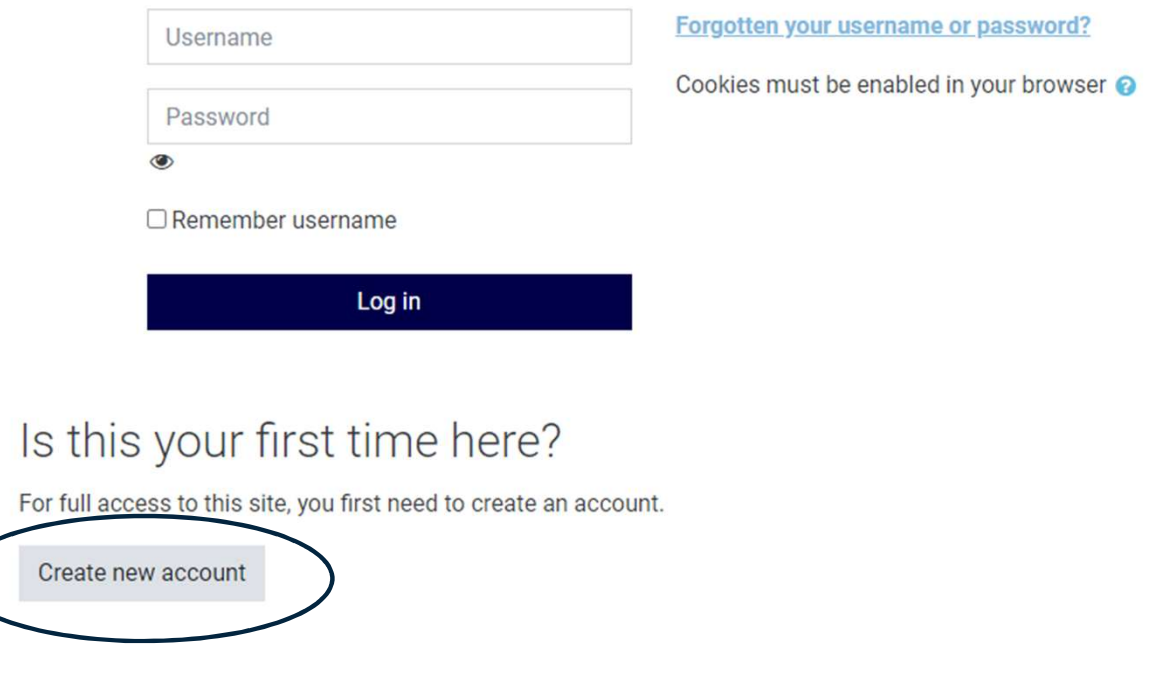

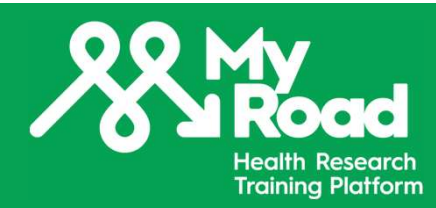

## Create a username and a password

The password must have at least 8 characters, 1 digit, 1 lower case letter and 1 upper case letter

## Provide the required information:

- 
- 
- 
- 
- 
- pursuing

## Make sure to select MyRoad/MaRoute as the **Rease select your highest degree** name of your Network/Program

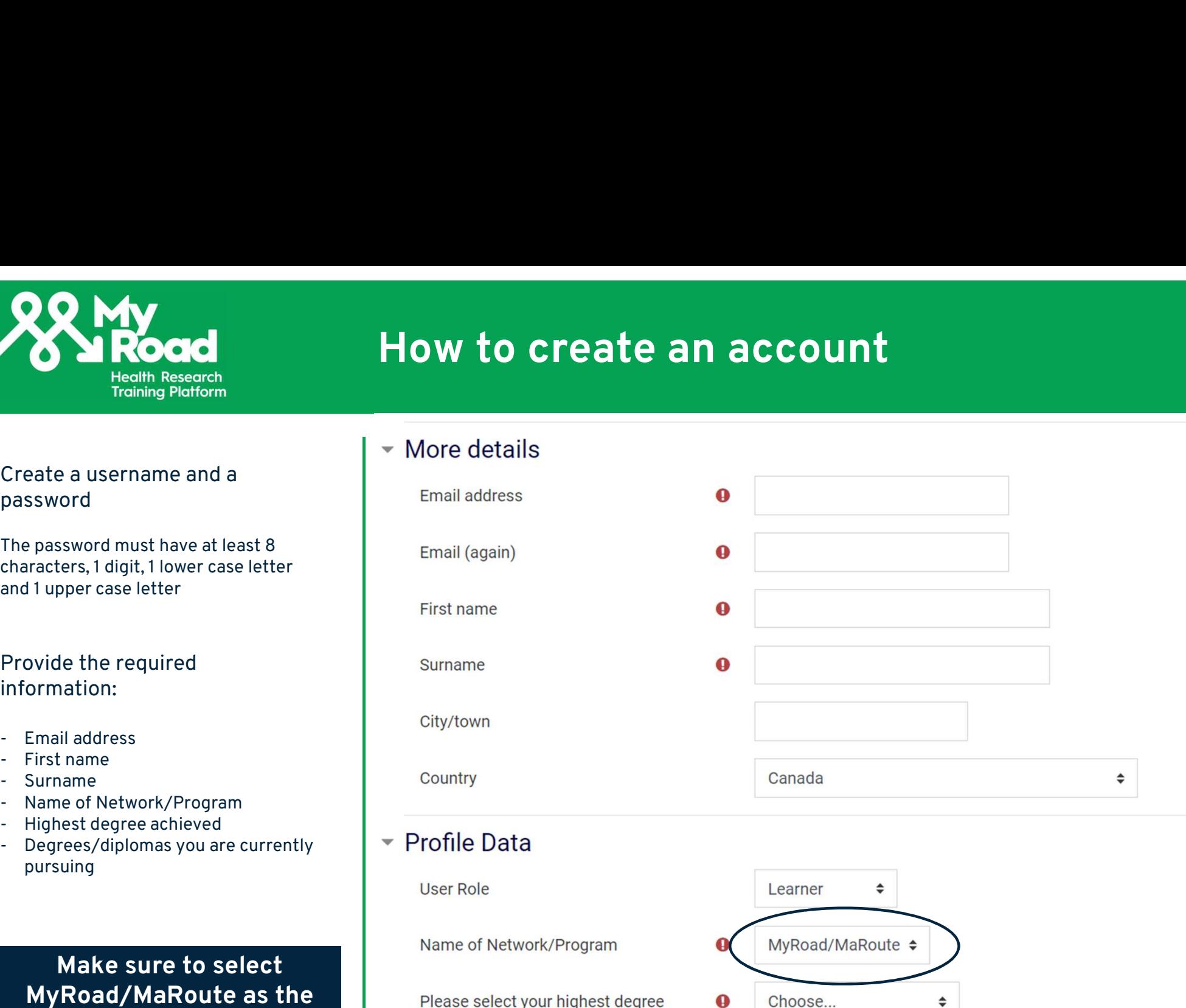

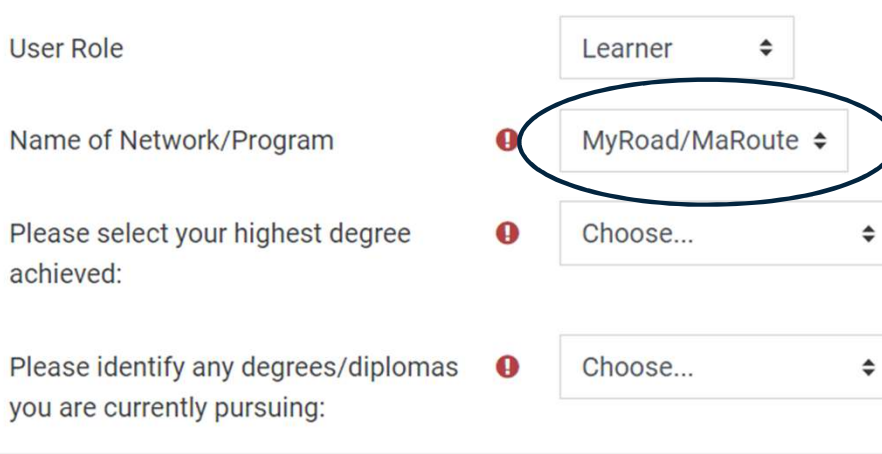

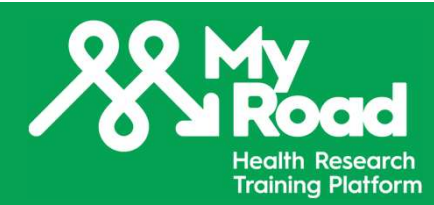

# How to create an account

your role on the RISE platform. Are you on RISE to learn, teach, or mentor?

corresponds to your current status. Are you a student, a researcher or a patient partner?

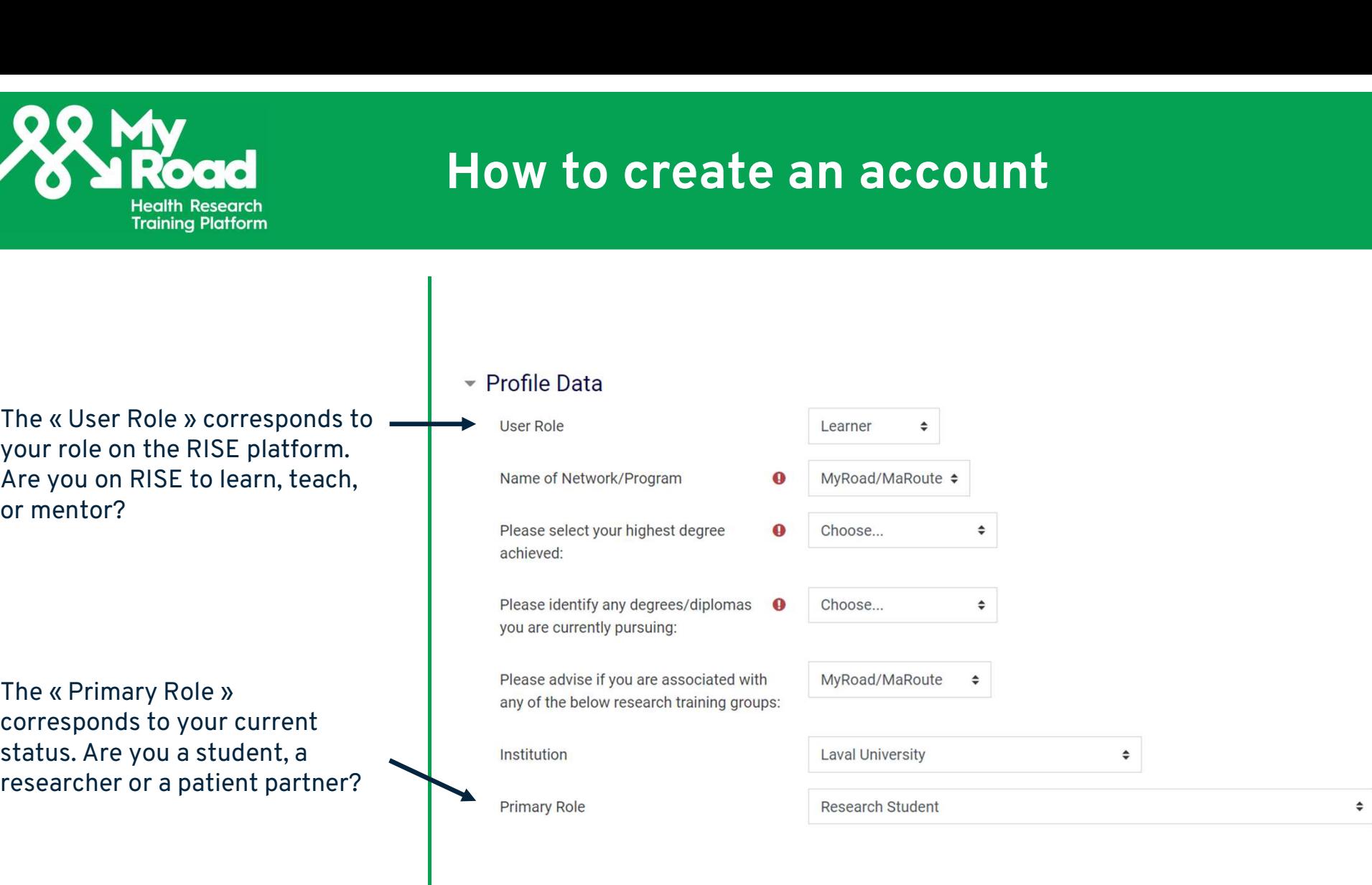

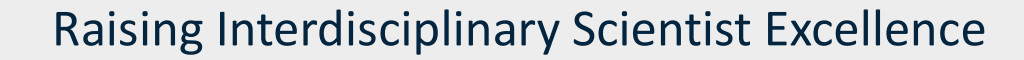

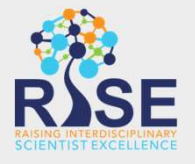

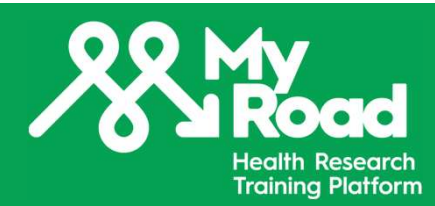

# How to create an account

Other sections of the form are<br>
not required to create an not required to create an account but they provide us and mentoring courses/programs offered.

much as you wish according to your comfort level.

## Select Create my new account

You will receive an email to confirm your registration.

- 
- information to adjust the training  $\blacksquare$  > Your Bio: Please include a short biography (150 -300 words)
	- ▶ Professional and Scientific Development and Mentorship
- Feel free to share as little or as  $\|\cdot\|$  Equity, Diversity, and Inclusion Self Declaration:

Create my new account Cancel

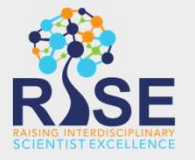

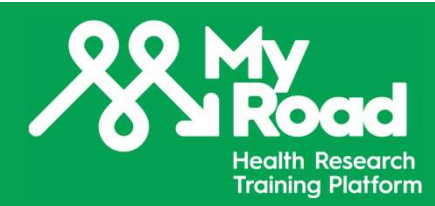

# Navigating RISE

You can access your courses and **&** My programs programs by clicking on Dashboard in the main menu or<br>by clicking My programs or My by clicking My programs or My courses.

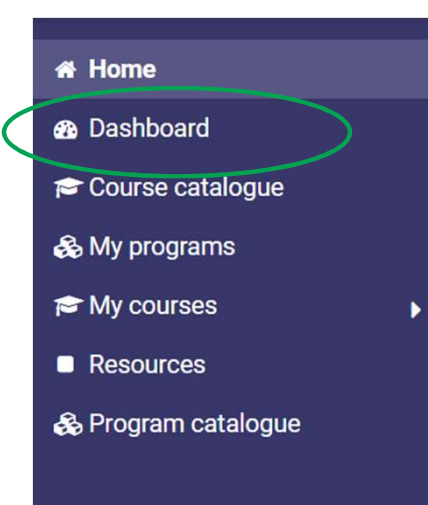

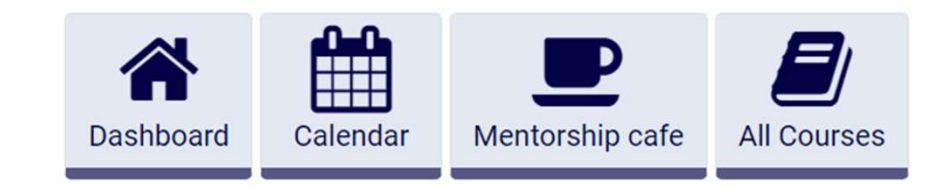

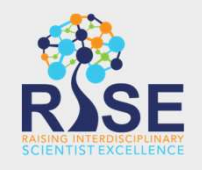

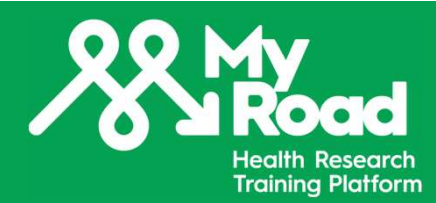

# Navigating RISE

You can change your preferences and your password or update your profile by clicking on your name on the upper right corner of the page.

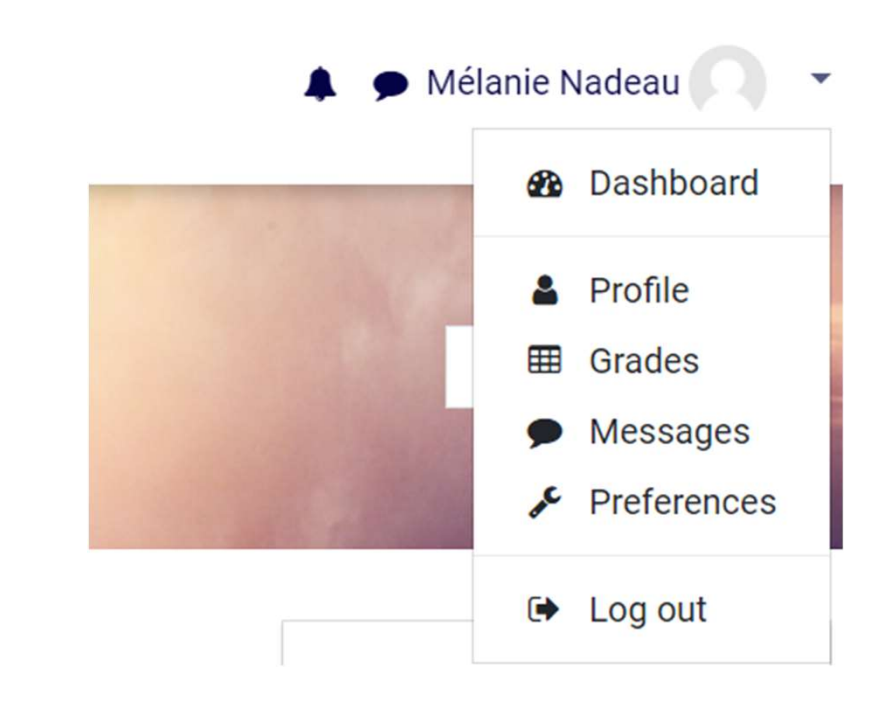

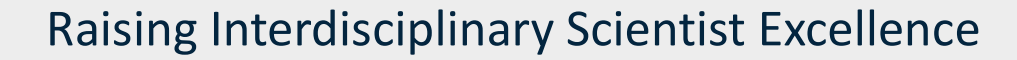

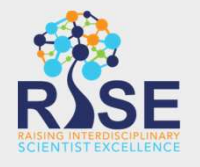

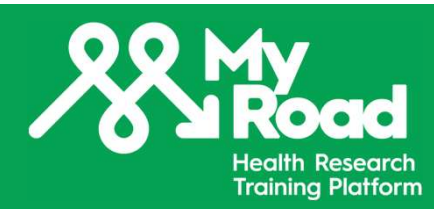

To explore courses and programs available, click Course catalogue or Program catalogue from the main menu.

You can select MyRoad/MaRoute in the research tool to browse courses from our platform.

Feel free to explore and access courses from other networks/groups on RISE to personalize your training pathway.

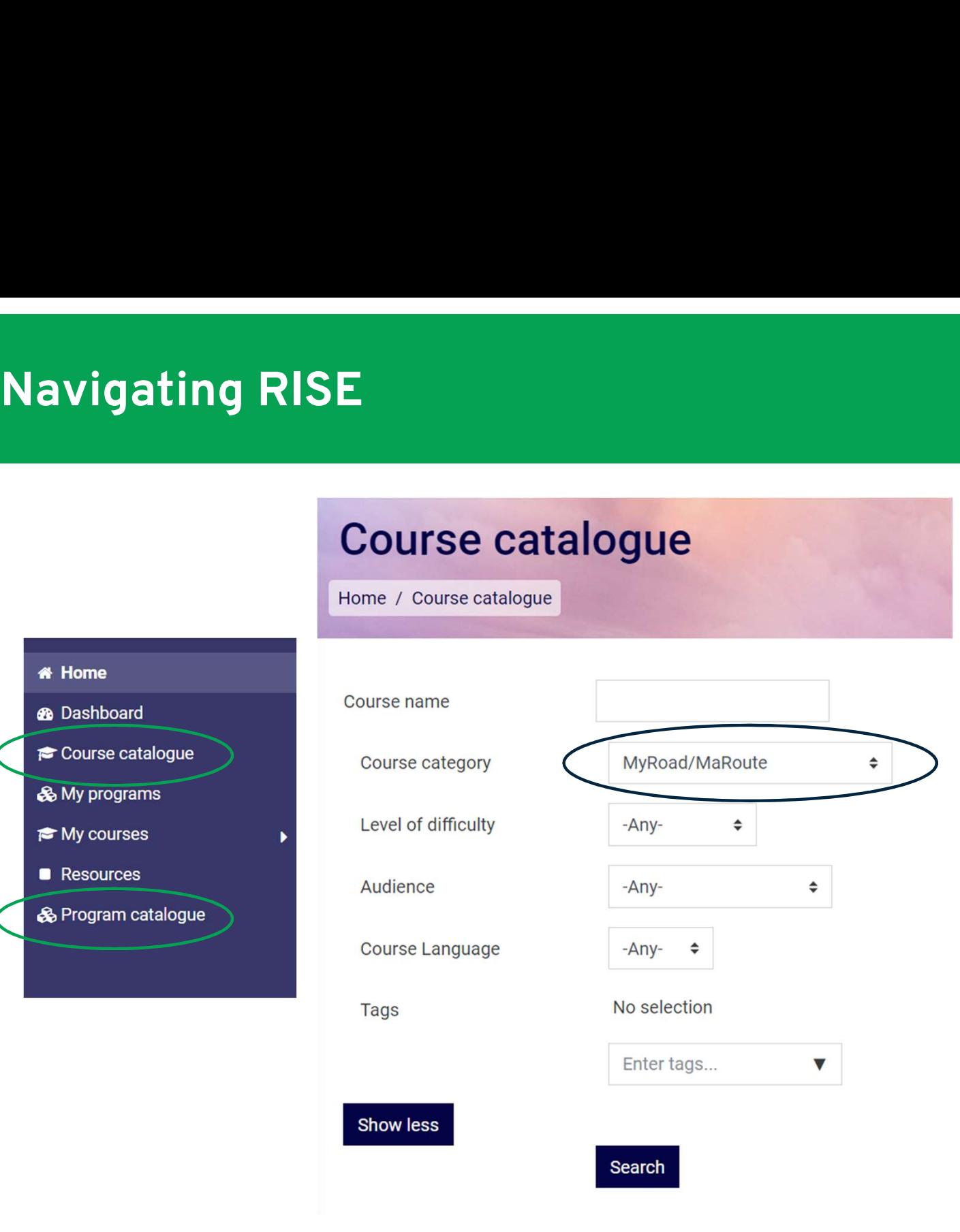

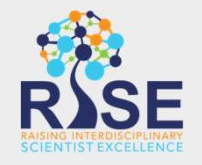